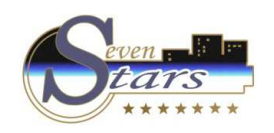

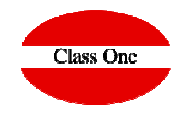

**Email automáticos del CIERRE**

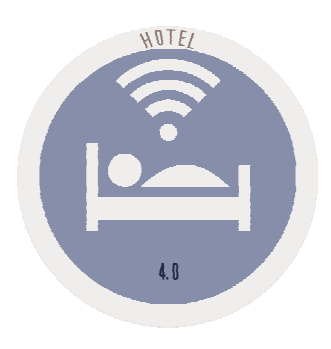

**C l a s s O n e | H o s p i t a l i t y S o f t w a r e & A d v i s o r y**

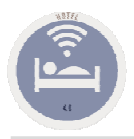

## **Email automáticos del CIERRE.**

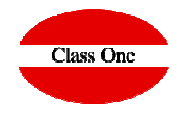

Intento configurar algún listado para que se envíe automáticamente al mail, pero algo debo hacer mal porque al volver a mirar ya no aparece el mail. Como veis en la pantalla si aparece pero al darle OK y volver ya no está.

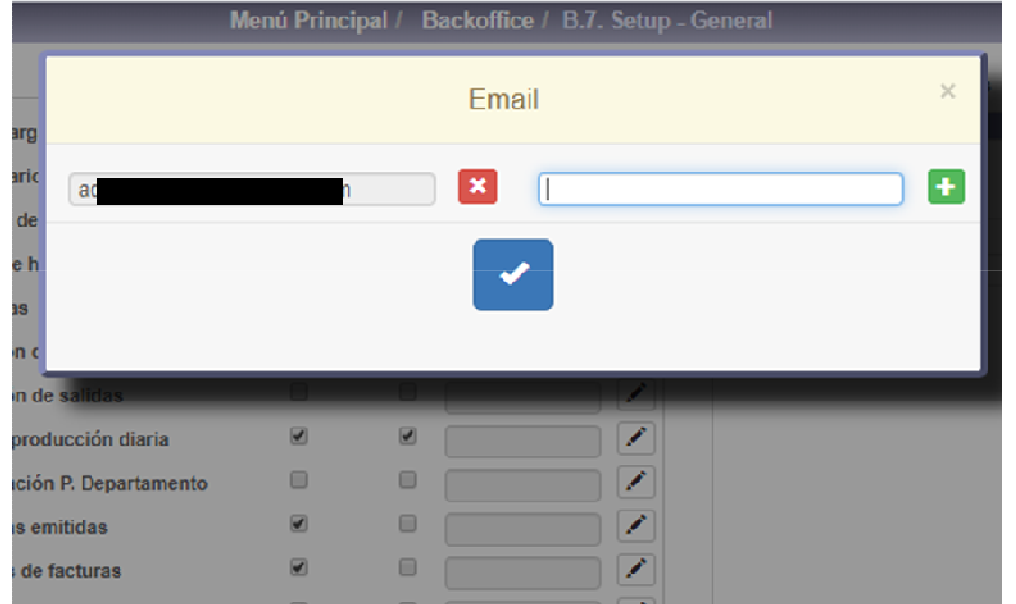

**Lo que debes hacer primero es crear los "grupos de correo" en la tabla de la parte derecha ("Email Dept.") y después para cada listado escogerás de entre esos grupos de correo que has creado. Para poner más de un email en el grupo de correo, sepáralos porpunto y coma (";").**

**C l a s s O n e | H o s p i t a l i t y S o f t w a r e & A d v i s o r y**